# Manual de votação PROCESSO DE ESCOLHA DE REPRESENTANTES DA SOCIEDADE CIVIL DO CMDCA/SP - 2024

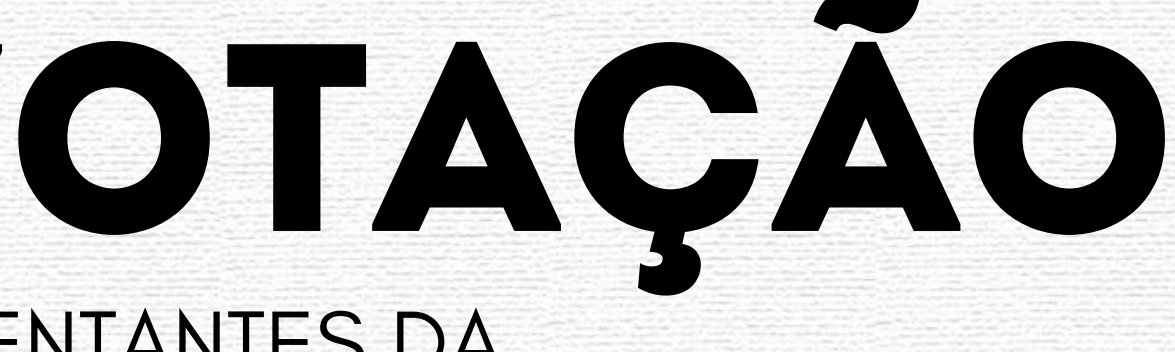

**Título -** Manual de votação do Processo de Escolha de Representantes da Sociedade Civil do CMDCA/SP - 2024

**Elaboração -** Comissão Eleitoral do Processo de Escolha Conselho Municipal dos Direitos da Criança e do Adolescente de São Paulo - CMDCA/SP Secretaria Municipal de Direitos Humanos e Cidadania de São Paulo - SMDHC/SP

**Assessora técnica de elaboração -** Michele Yu Wen Tjioe

#### **Assessoria Técnica-Administrativa do CMDCA/SP**

*Secretaria Executiva do CMDCA/SP: Juliane Manes Alves e Michele Yu Wen Tjioe Comissão Permanente de Finanças e Orçamento - CPFO: Eliabe Lopes de Carvalho e Izabella Bezerra Nascimento* Comissão Permanente de Mobilização e Articulação - CPMA: Ana Luisa Barbosa de Oliveira Silva e Claudia Lach Gasparini *Comissão Permanente de Políticas Públicas - CPPP: Elisabete Gomes Ribeiro e Clara Marins* Comissão Permanente de Registros - CPR: Isabel Cristina Ribeiro Nascimento, Maria de Lara Silva de Oliveira e Vinícius Lobatto Silva *Estagiárias: Beatriz de Sousa Casseli, Gustavo Costa Moraes e Ellen Morais.*

**Material não comercial:** A reprodução deste material para fins comerciais é proibida

**Número de Páginas - 29 páginas**

**Junho de 2024 São Paulo**

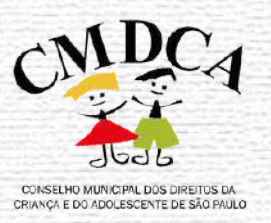

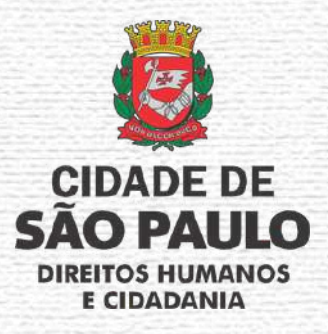

# **FICHA TÉCNICA**

# **SUMÁRIO**

- Informações importantes sobre a Eleição do CMDCA/SP  $\bullet$
- Onde posso consultar o nome dos(as) candidatos(as)?  $\bullet$
- Como saber se estou apto a votar?  $\bullet$

### **1. O QUE PRECISO SABER ANTES DE REALIZAR MEU VOTO**

## **2. SOBRE A PLATAFORMA DE VOTAÇÃO**

- Como e onde acesso o link para a plataforma de votação  $\bullet$
- Como fazer login na plataforma de votação  $\bullet$
- Acessando o ambiente de votação

## **3. PERGUNTAS FRENQUENTES**

- **·** Possíveis erros da página
- **O** Dúvidas frequentes

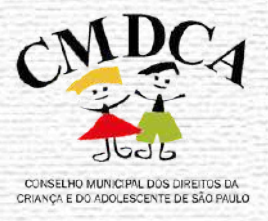

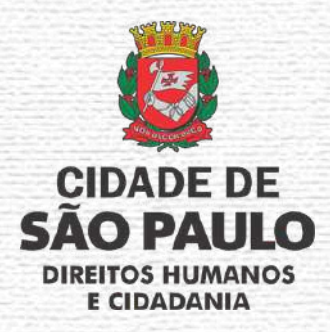

# **1. O QUE EU PRECISO SABER ANTES DE REALIZAR MEU VOTO**

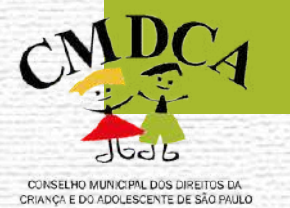

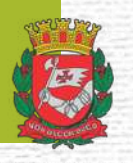

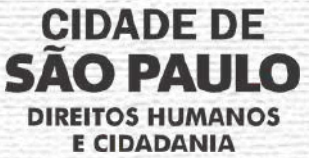

## **1. O QUE EU PRECISO SABER ANTES DE REALIZAR MEU VOTO**

#### **1.1 Informações importantes sobre a Eleição do CMDCA/SP**

A **Eleição do CMDCA/SP 2024** tem por finalidade eleger 08 (oito) representantes da sociedade civil e seus respectivos suplentes no presente colegiado e será realizado na **modalidade ONLINE** no dia **05 de Julho de 2024, das 10h às 17h**, no horário de Brasília.

Antes de você acessar a plataforma de votação, é **IMPRESCÍDIVEL** que o(a) eleitor(a) tenha sido, **previamente**, credenciado(a) por uma entidade ou movimento social **E** que tenha sido **DEFERIDO(A)** pela Comissão Eleitoral do CMDCA/SP. Deste modo, recomendamos que caso haja dúvidas sobre sua participação na Eleição, basta acessar o seguinte link ou QRcode:

Lista de [Credenciamento](https://www.prefeitura.sp.gov.br/cidade/secretarias/upload/direitos_humanos/participacao_social/CONSELHOS/CONSELHO_CRIANCA_ADOLESCENTE/ELEICOES/ELEICOES_CMDCA_2024/PUBLICACOES/PUBLICACAO_044_CMDCA_SP_2024.pdf) de Eleitores(as) da Eleição do CMDCA/SP 2024

ou

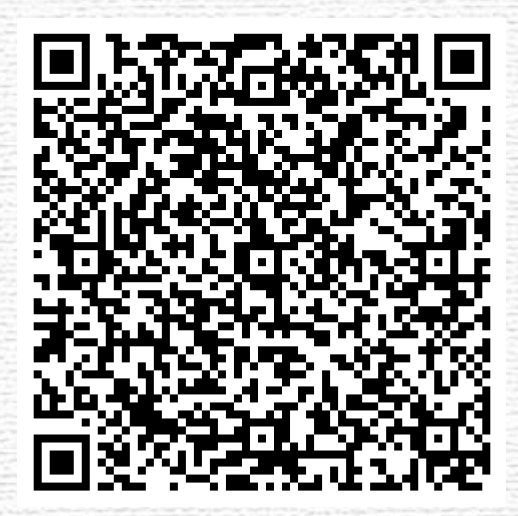

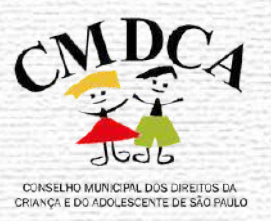

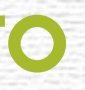

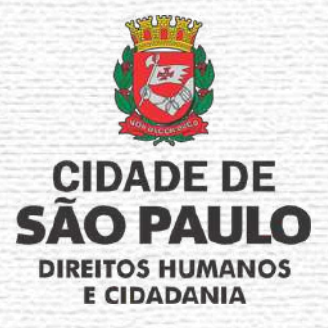

## **1. O QUE EU PRECISO SABER ANTES DE REALIZAR MEU VOTO**

#### **1.1 Informações importantes sobre a Eleição do CMDCA/SP**

Além de conferir se você está apto a votar, é importante entender como funciona a Eleição CMDCA/SP, pois, ao contrário das eleições comuns, a nossa **eleição é separada por 05 (cinco) segmentos sociais**, os quais são:

a) atendimento social à criança e ao adolescente;

- b) defesa dos direitos da criança e do adolescente;
- c) defesa da melhoria das condições de vida da criança e do adolescente;
- d) defesa dos trabalhadores vinculados à questão dos direitos da criança e do adolescente;
- e) estudos, pesquisas e formação, com intervenção política na área dos direitos da criança e do adolescente.

Cada um dos segmentos sociais mencionados possui **uma quantidade de candidatos(as) a serem eleitos**, os quais são:

a) 02 (dois) representantes do segmento de atendimento social à criança e ao adolescente; b) 02 (dois) representantes do segmento de defesa dos direitos da criança e do adolescente; c) 02 (dois) representantes do segmento de defesa da melhoria das condições de vida da criança e do adolescente; d) 01 (um) representante do segmento de defesa dos trabalhadores vinculados à questão dos direitos da criança e do adolescente; e) 01 (um) representante do segmento de estudos, pesquisas e formação, com intervenção política na área dos direitos da criança e do adolescente.

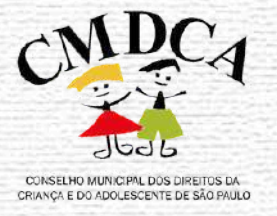

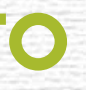

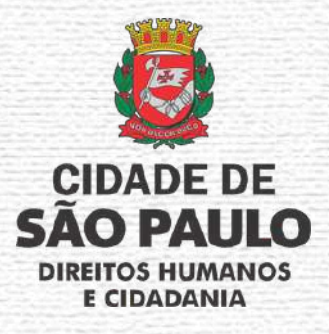

## **1. O QUE EU PRECISO SABER ANTES DE REALIZAR MEU VOTO**

#### **1.1 Informações importantes sobre a Eleição do CMDCA/SP**

Portanto, quando você estiver no ambiente de votação será necessário eleger a quantidade de candidatos(as) determinados para cada segmento ou votar em "Branco" ou "Nulo".

> **ATENÇÃO: Não será possível votar no(a) mesmo(a) candidato(a) duas vezes para os segmentos que possuem mais de uma vaga.**

#### **1.2 Onde posso consultar o nome dos(as) candidatos(as)?**

Cada segmento social possui seus(suas) próprios(as) candidatos(as), deste modo, recomendamos que o(a) eleitor(a) consulte a lista com o nome dos(as) candidatos(as) que estão concorrendo ao pleito disponível através do seguinte link ou QRcode:

Lista dos(as) [Candidatos\(as\)](https://www.prefeitura.sp.gov.br/cidade/secretarias/upload/direitos_humanos/participacao_social/CONSELHOS/CONSELHO_CRIANCA_ADOLESCENTE/ELEICOES/ELEICOES_CMDCA_2024/PUBLICACOES/PUBLICACAO_043_CMDCA-SP_2024.pdf) da Eleição CMDCA/SP 2024 OU

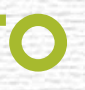

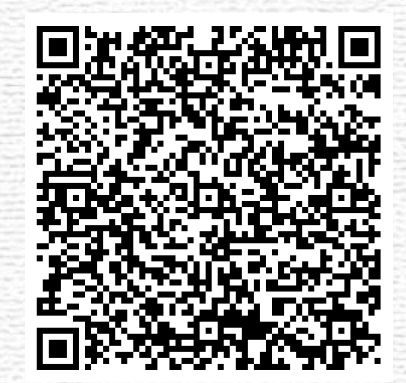

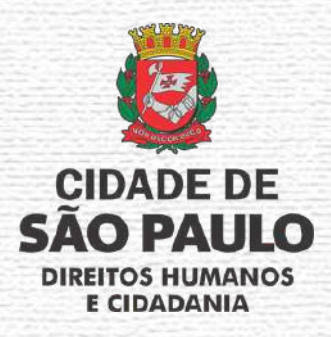

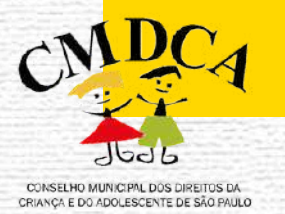

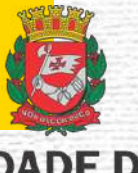

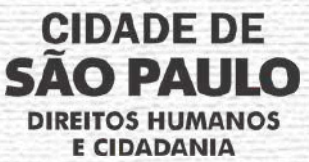

## **2.1 COMO E ONDE ACESSO O LINK PARA A PLATAFORMA DE VOTAÇÃO**

O link da plataforma de votação online será encaminhado ao e-mail dos(as) eleitores(as) deferidos(as) pela Comissão Eleitoral ou poderá ser acessado através deste material pelo seguinte link:

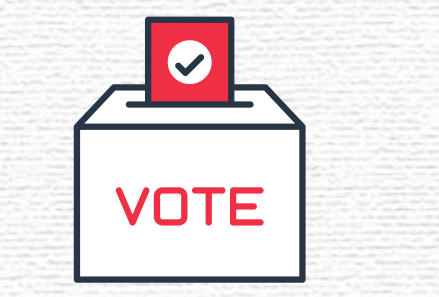

[https://eleicaocmdca.prodam.sp.gov.br](https://eleicaocmdca.prodam.sp.gov.br/)

**IMPORTANTE:** A plataforma de votação **SOMENTE** será **habilitada** no dia da Eleição, não sendo possível acessá-la antes do dia e horário estipulados no Edital n° 001/SMDHC/2024/CMDCA.

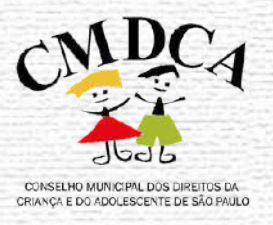

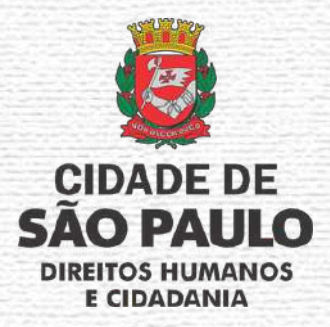

### **2.2 SOBRE AS FERRAMENTAS DA PLATAFORMA DE VOTAÇÃO**

Ao entrar no link disponibilizado, o(a) eleitor(a) visualizará o seguinte ambiente:

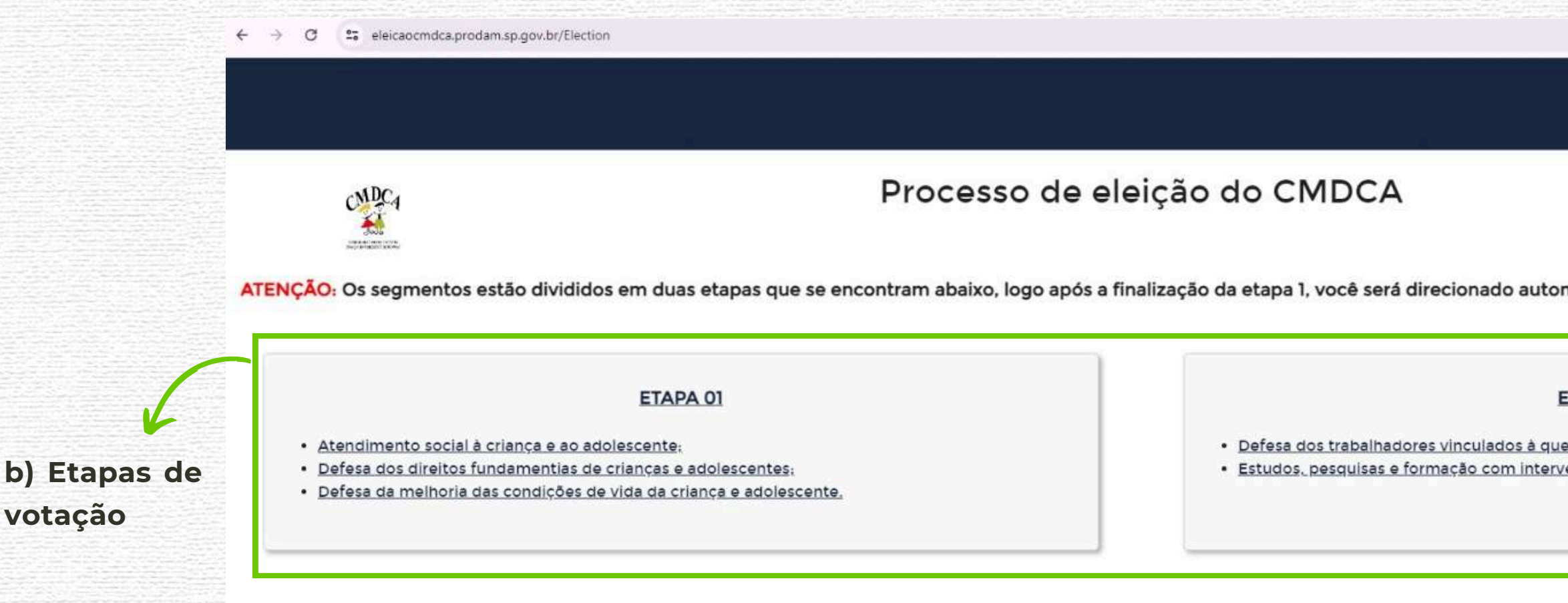

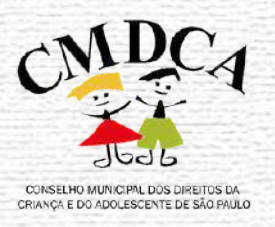

**b**)

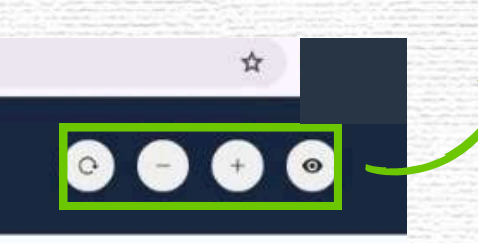

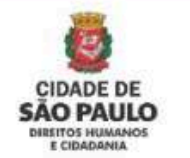

maticamente para a etapa 2 e finalização do seu voto

#### **TAPA 02**

stão: enção política na área da infância e adolescência.

#### **a) Barra de acessibilidade**

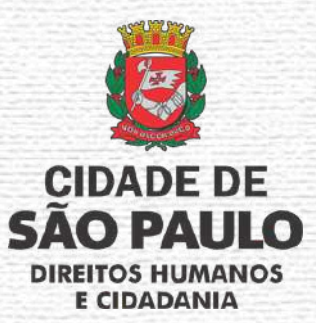

#### **2.2 SOBRE AS FERRAMENTAS DA PLATAFORMA DE VOTAÇÃO**

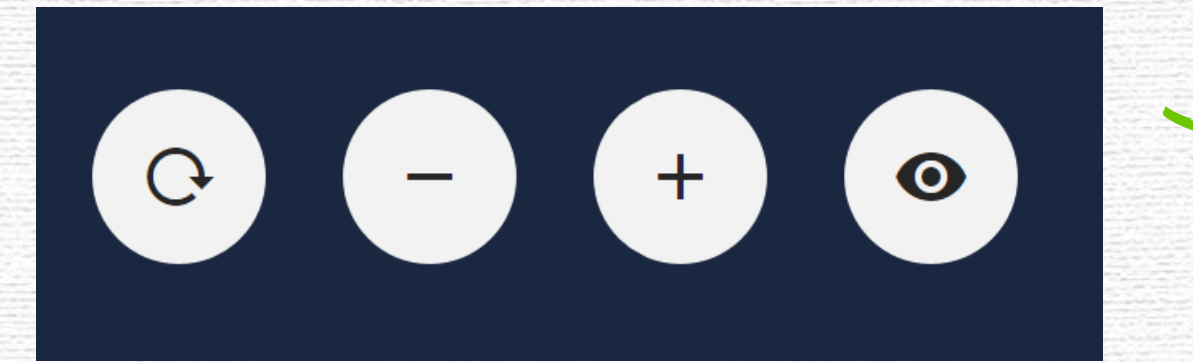

Seta arrendondada: serve para retornar as configurações de tela original; Símbolo de subtração ou traço: serve para diminuir as letras e o tamanho da

- 
- tela;
- tela;
- 

Símbolo de adição ou cruz: serve para aumentar as letras e o tamanho da

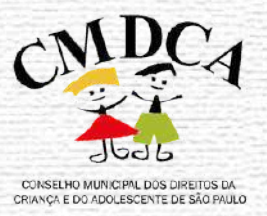

Símbolo de olho: serve para mudar as cores da tela para alto contraste.

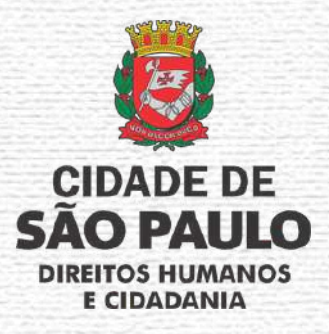

#### **a) Barra de acessibilidade**

### **2.2 SOBRE AS FERRAMENTAS DA PLATAFORMA DE VOTAÇÃO**

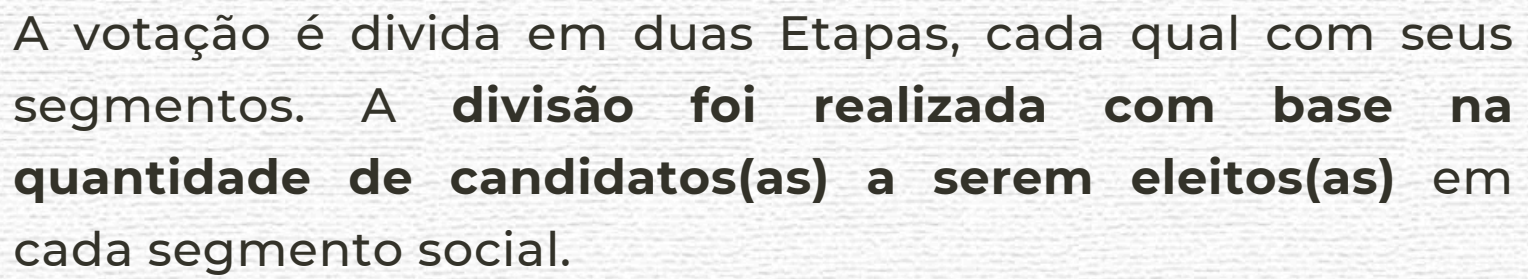

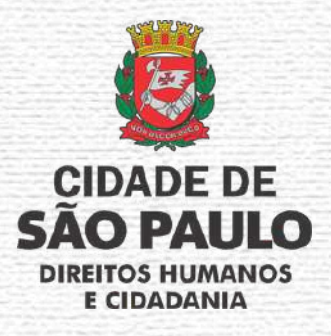

Deste modo, na Etapa 01 temos os segmentos que irão eleger 02 (dois) candidatos(as) por segmento social e na Etapa 02 temos os segmentos que irão eleger apenas 01 (um) candidato(a) por segmento social.

#### **b) Etapas de Votação**

#### ETAPA 01

- · Atendimento social à crianca e ao adolescente:
- · Defesa dos direitos fundamentias de crianças e adolescentes;
- · Defesa da melhoria das condições de vida da criança e adolescente.

#### ETAPA<sub>02</sub>

- · Defesa dos trabalhadores vinculados à questão:
- · Estudos, pesquisas e formação com intervenção política na área da infância e adolescência.

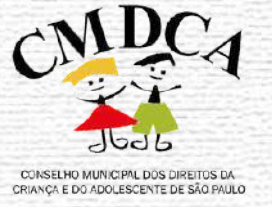

### **2.3 ACESSANDO O AMBIENTE DE VOTAÇÃO**

Após **clicar na Etapa 01**, você será redicionado para a página abaixo, onde realizará o acesso ("login") no ambiente de votação:

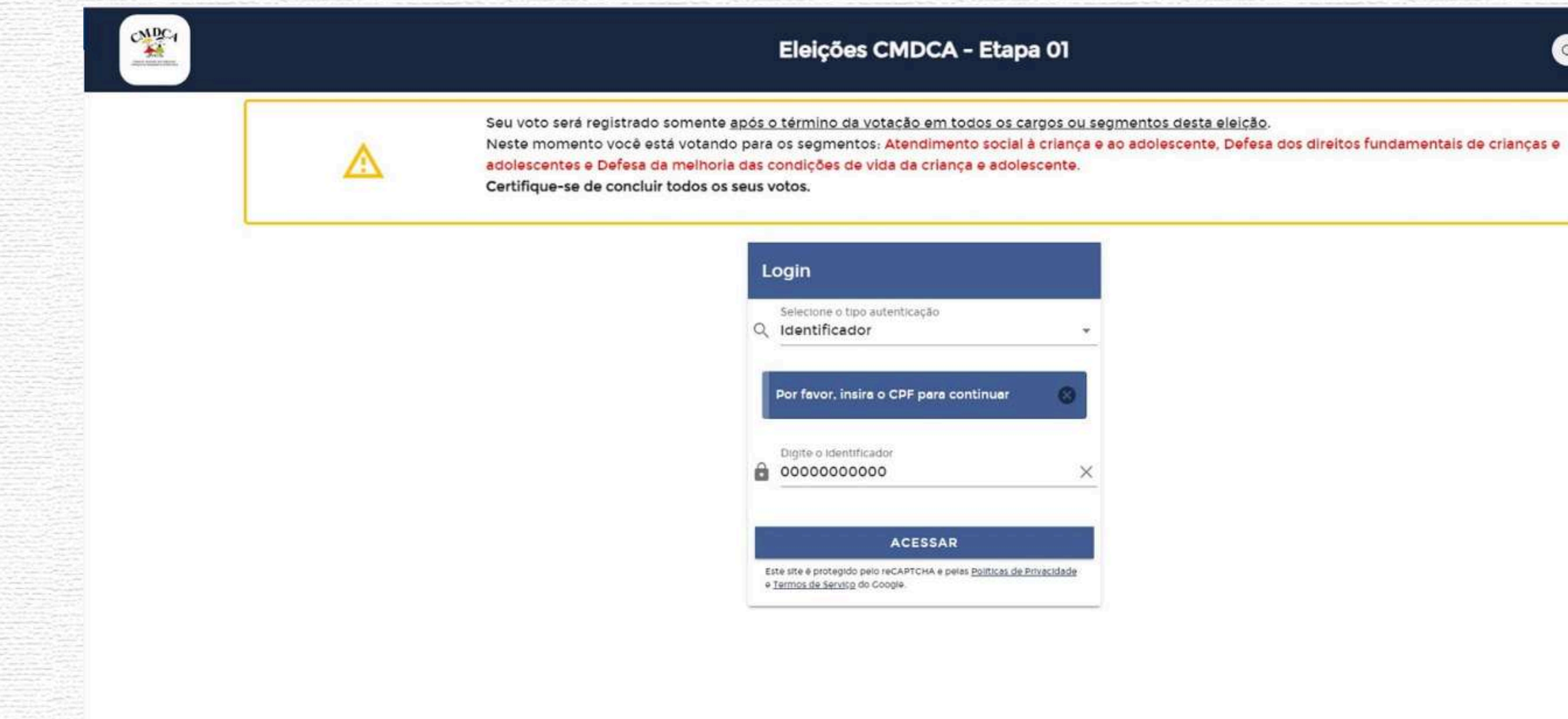

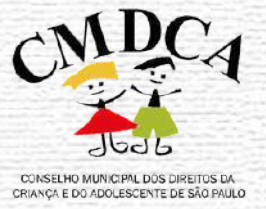

## $\begin{array}{ccc} \circ & \bullet & \bullet & \circ \end{array}$

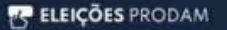

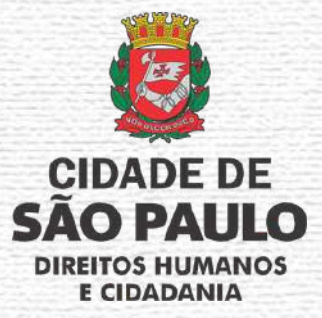

### **2.3 ACESSANDO O AMBIENTE DE VOTAÇÃO**

Neste momento, você irá informar seu CPF no campo sinalizado e clicar no botão "ACESSAR":

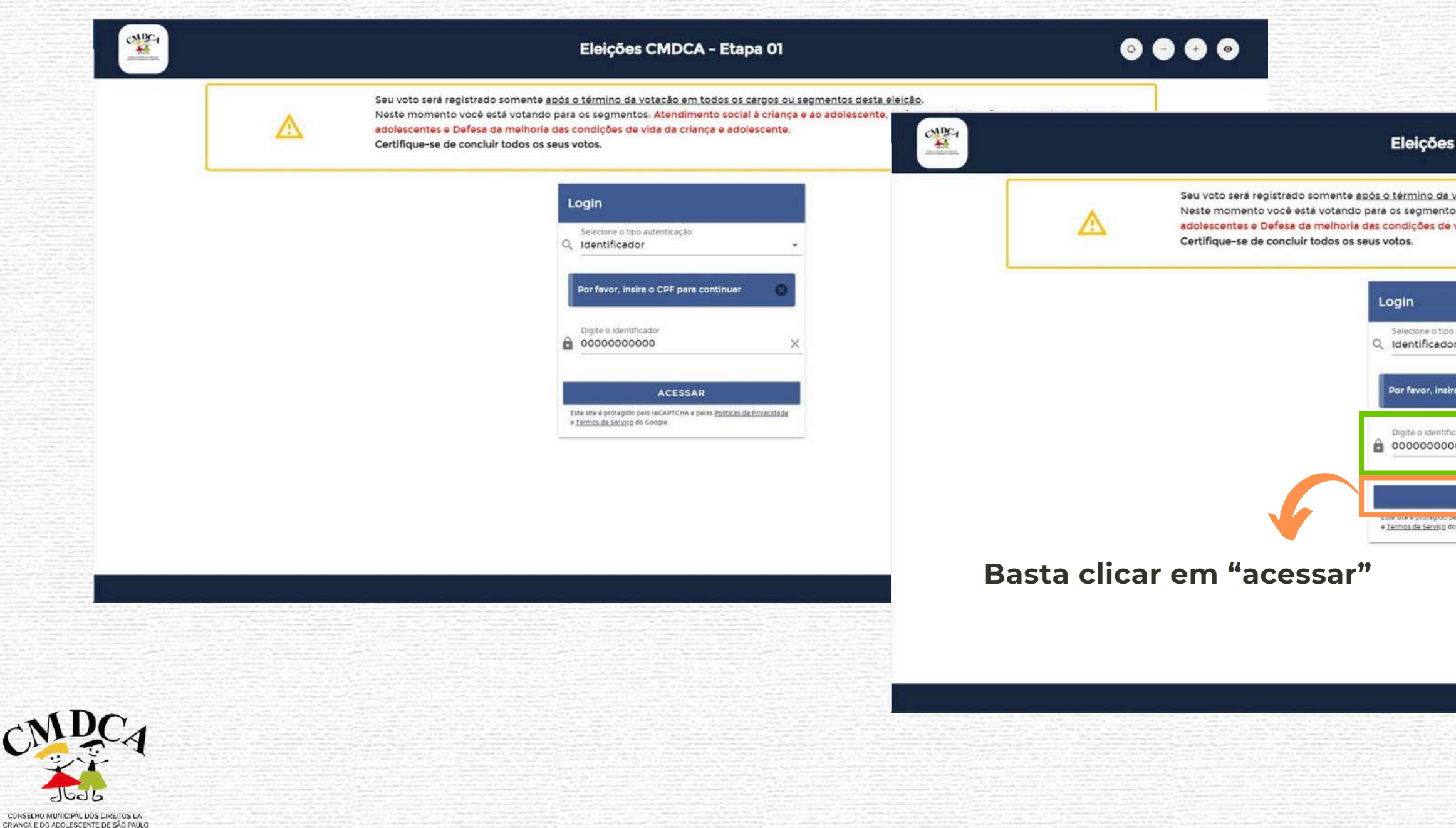

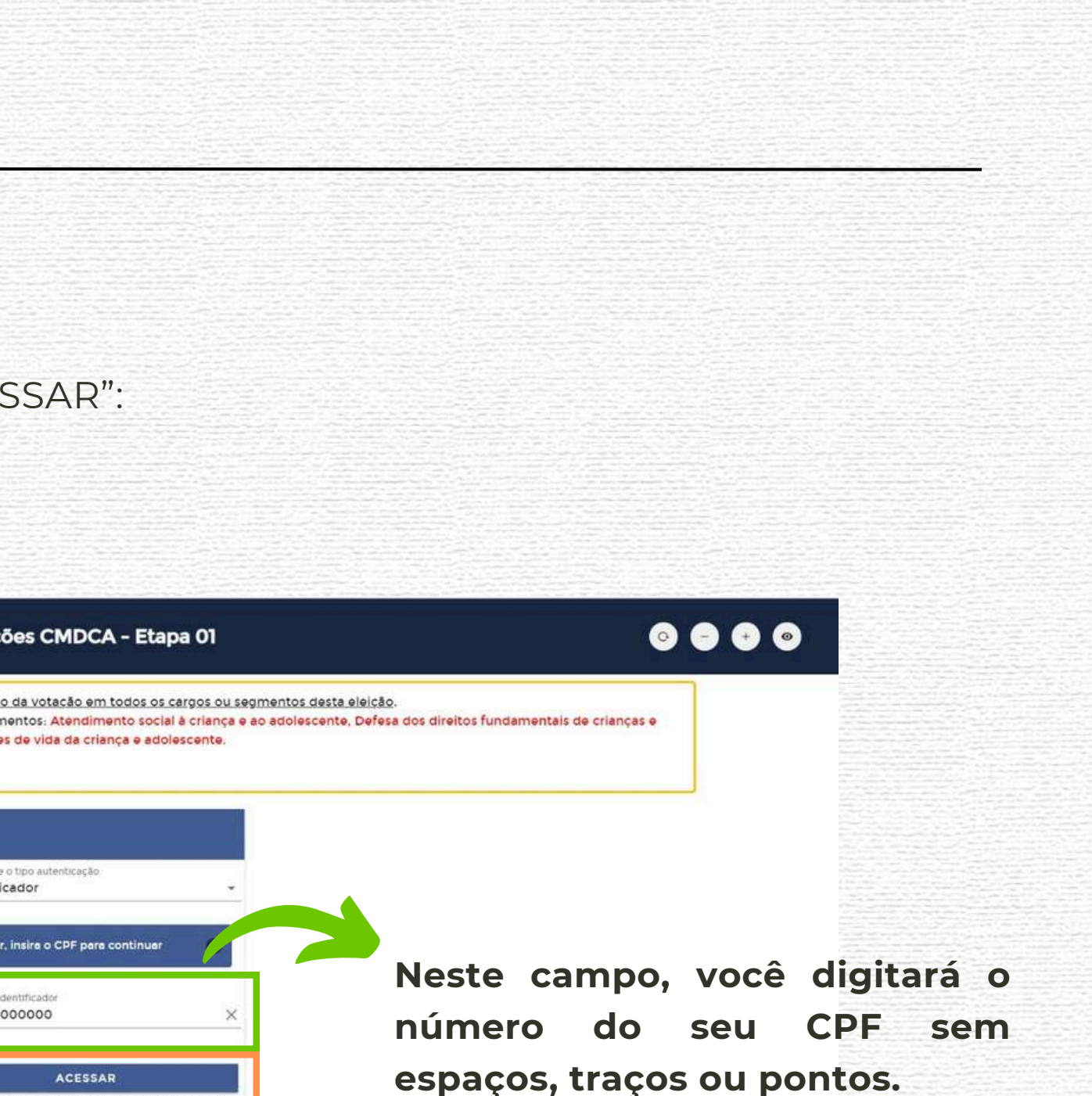

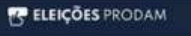

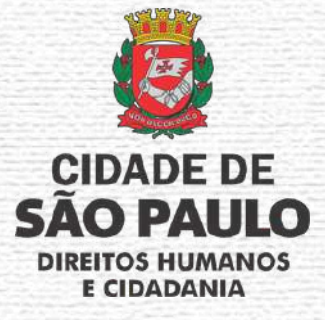

## **2.3 ACESSANDO O AMBIENTE DE VOTAÇÃO**

Acessando o sistema, você será redirecionado para uma tela de validação de dados pessoais do(a) eleitor(a) credenciado(a):

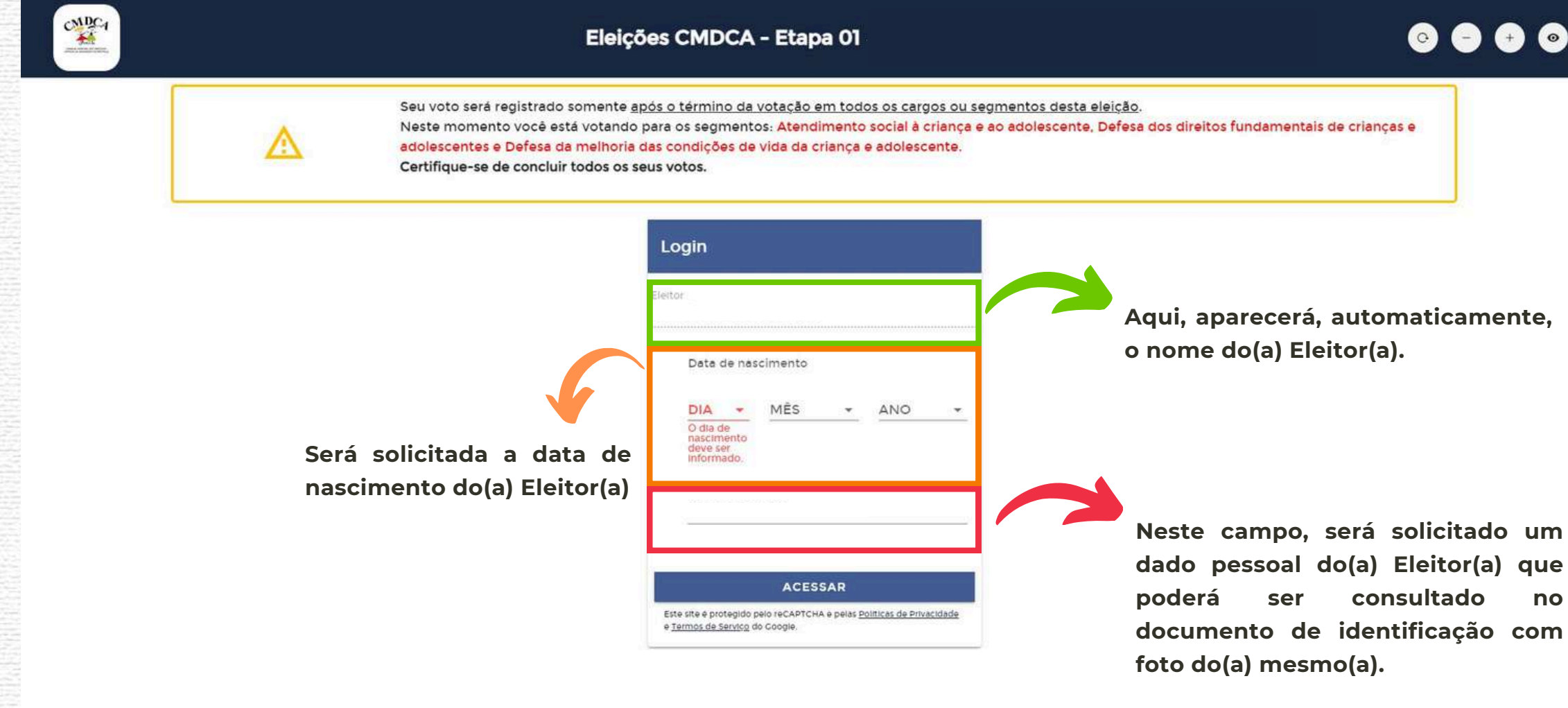

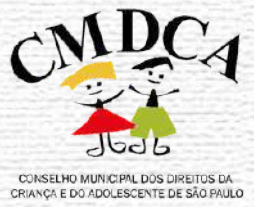

**FREIGÖES PRODAM** 

6 Q

**Additional** 

**Neste campo, será solicitado um dado pessoal do(a) Eleitor(a) que documento de identificação com**

Preenchido TODOS os campos

destacados, basta **clicar** em **"acessar".**

Tenha seu documento de identificação com foto em mãos na hora da votação para inserir os dados pessoais de acordo com o que está escrito no documento.

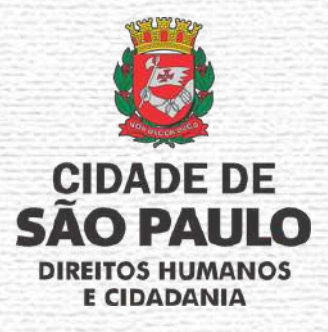

#### **ATENÇÃO ELEITOR(A)**

## **2.3 ACESSANDO O AMBIENTE DE VOTAÇÃO**

Ao realizar o *"login"* , o(a) Eleitor(a) será redicionado para a primeira etapa de votação:

**A Etapa 01 da votação abrange à eleição dos seguintes segmentos sociais:**

**a) atendimento social à criança e ao adolescente;**

**b) defesa dos direitos da criança e do adolescente;**

**c) defesa da melhoria das condições de vida da criança e do adolescente.**

**Em cada segmento, deverá ser selecionado 02 (dois) candidatos(as) ou "nulo" ou "branco".**

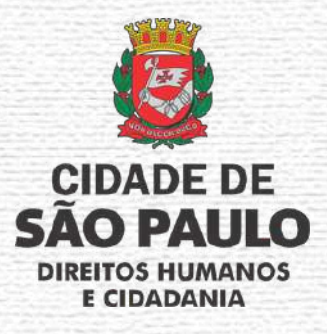

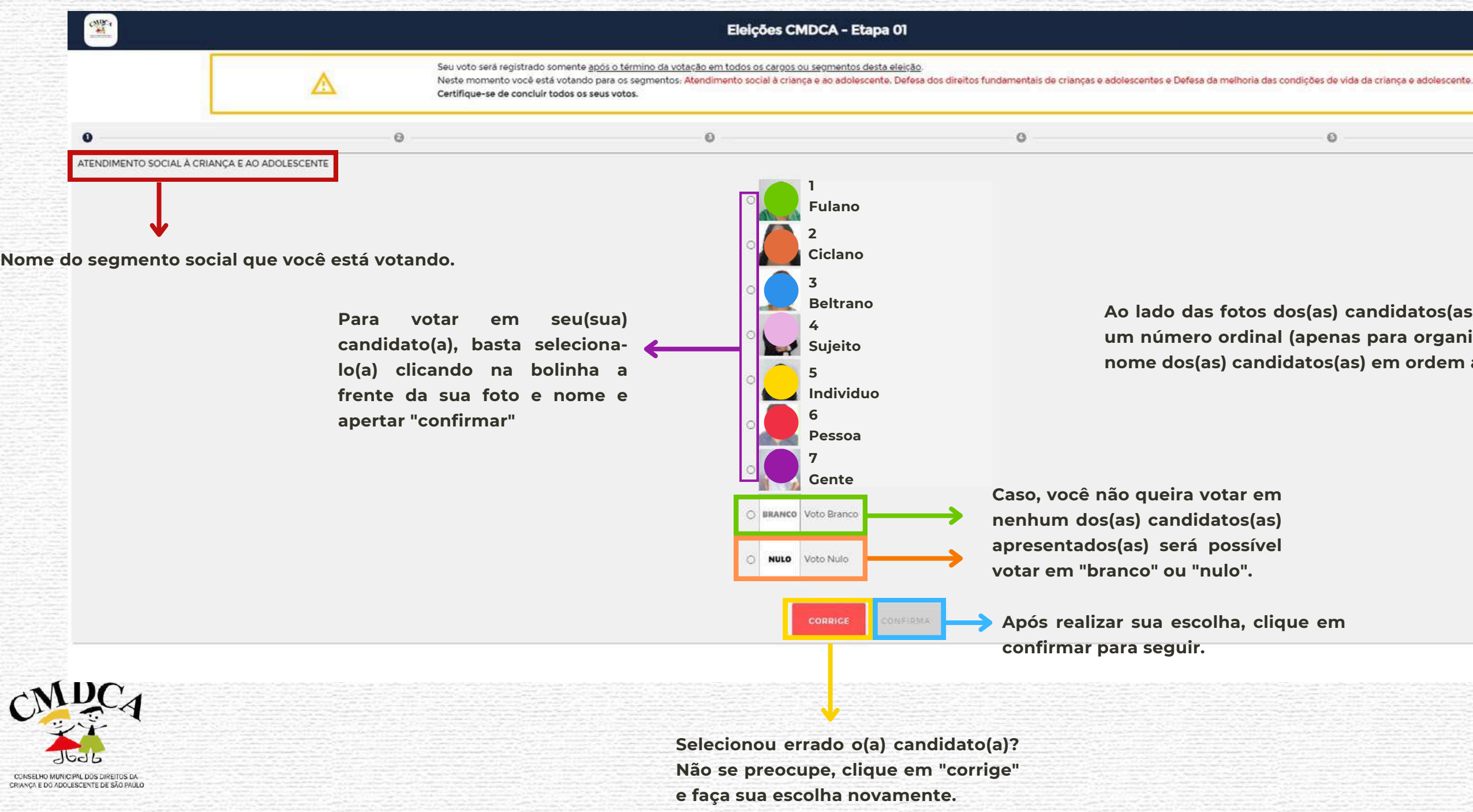

#### $\bullet\bullet\bullet\bullet$

 $\circ$ 

**Ao lado das fotos dos(as) candidatos(as), teremos um número ordinal (apenas para organização) e o nome dos(as) candidatos(as) em ordem alfabética.**

## **2.3 ACESSANDO O AMBIENTE DE VOTAÇÃO**

Ao realizar o *"login"* , o(a) Eleitor(a) será redicionado para a primeira etapa de votação:

Nesta Etapa de votação, todos os segmentos terão duas telas de votação, pois serão dois(duas) candidatos(as) a serem eleitos(as).

Deste modo, após votar no primeiro(a) candidato(a), você prosseguirá para votar no segundo(a) candidato(a) do mesmo segmento.

**OBSERVAÇÃO: Não será possível votar no(a) mesmo(a) candidato(a), portanto, caso você já tenha votado nele(a), na hora de votar selecionar o(a) segundo(a) candidato(a), a foto e o nome do(a) candidato(a) votado(a) não aparecerá novamente.**

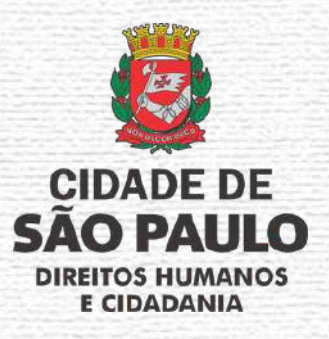

aparecerá novamente para votação.

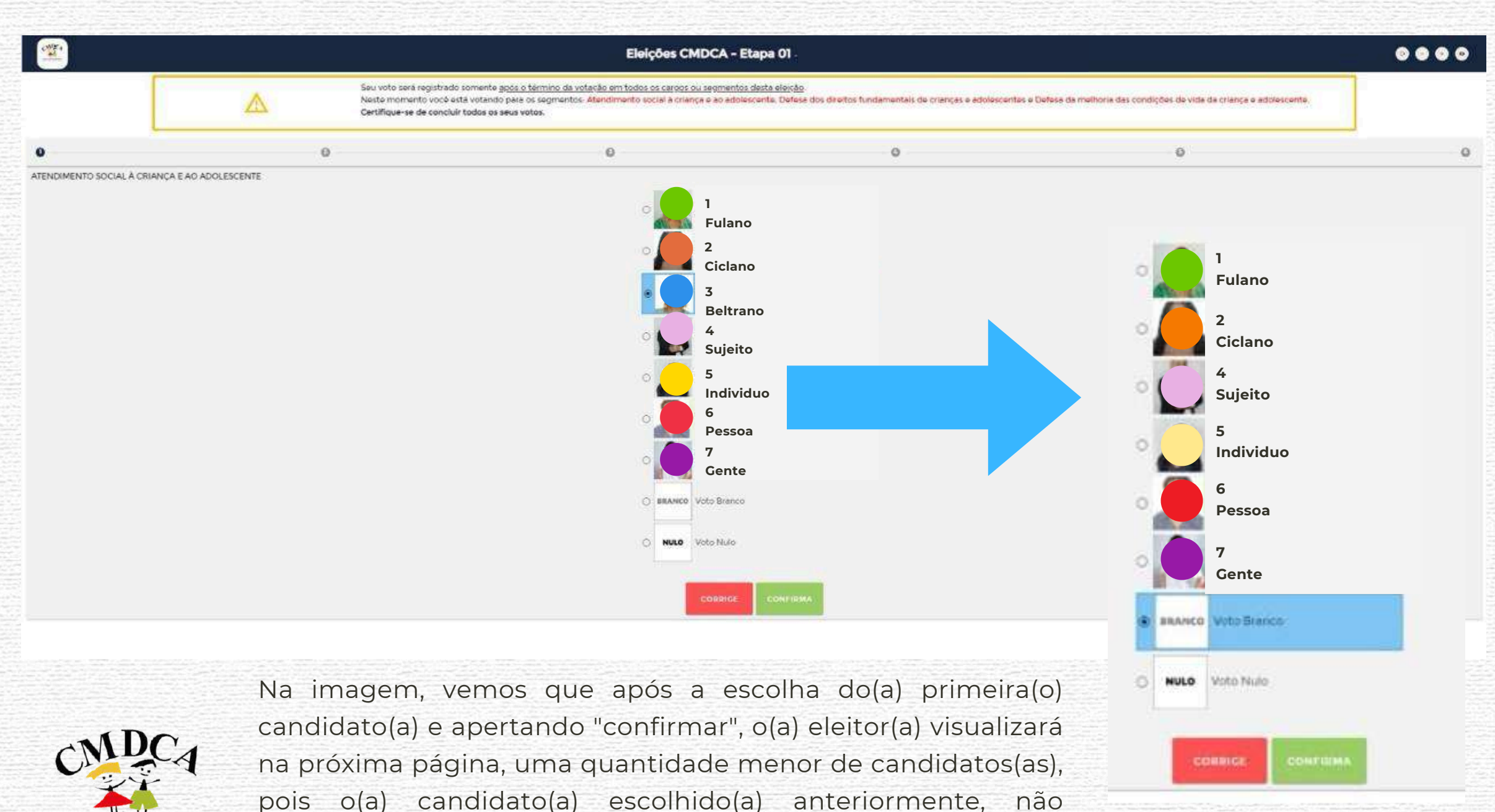

LEELIO MUNICIPAL DOS DIRETTOS RIANCA E DO ADOLESCENTE DE SÃO

## **2.3 ACESSANDO O AMBIENTE DE VOTAÇÃO**

**CONSEL**<br>CRIANÇA

Conforme explicado, aparecerá os demais segmentos sociais para votação:

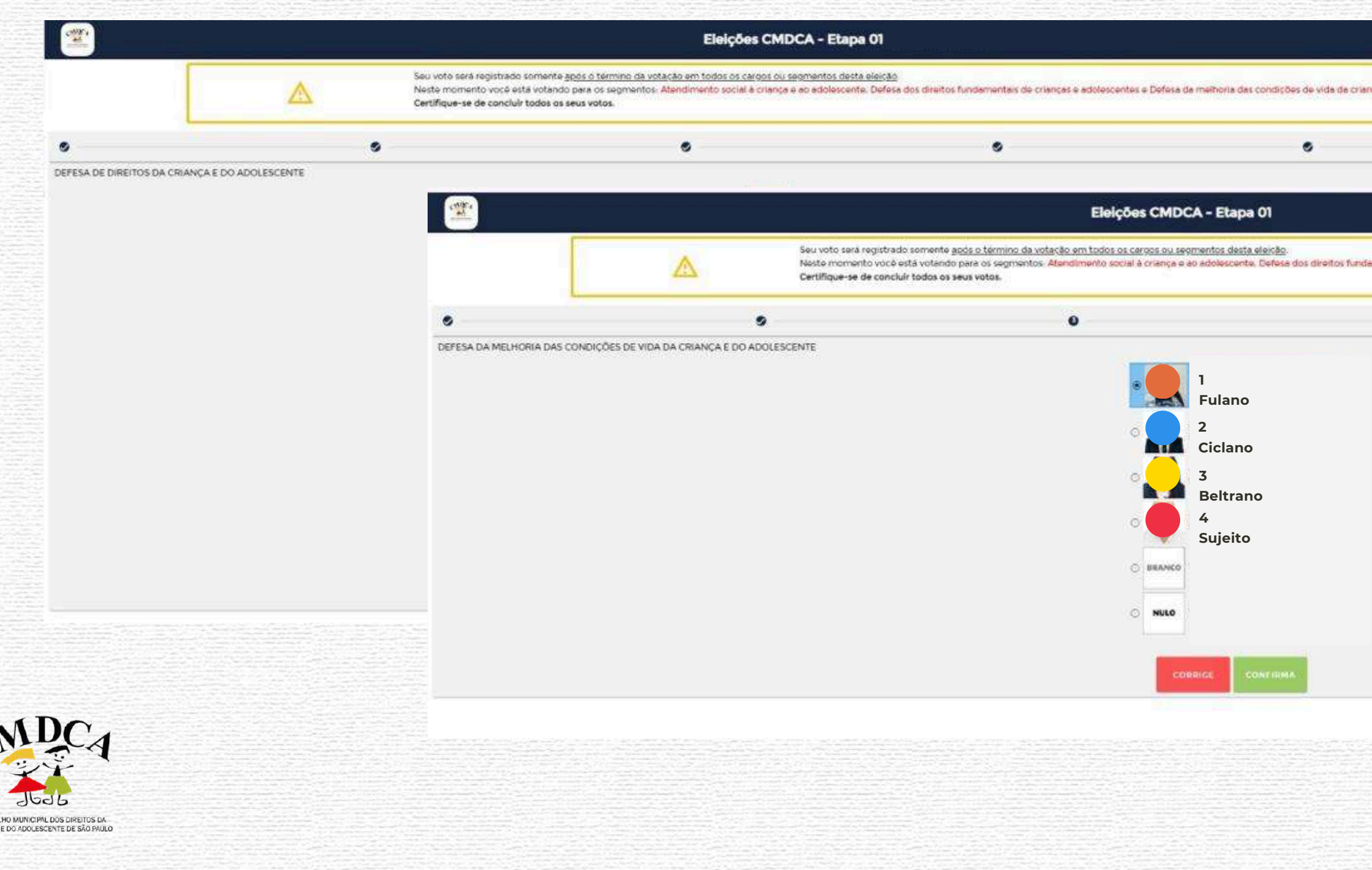

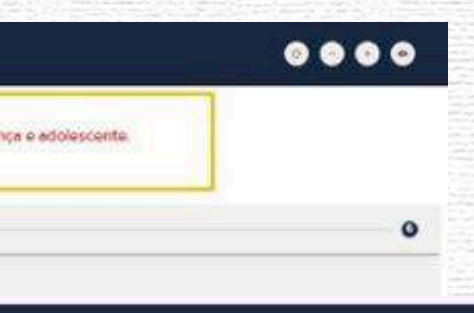

 $0000$ smentais de crianças e adolescentes e Defesa da melhoria das coridições de vida da criança e adolescente.  $\alpha$  $\alpha$ 

> **CIDADE DE SÃO PAULO DIREITOS HUMANOS E CIDADANIA**

 $\alpha$ 

### **2.3 ACESSANDO O AMBIENTE DE VOTAÇÃO**

Finalizada a votação em todos os segmentos sociais da Etapa 01, seu voto nesta etapa será concluído e você visualizará a seguinte página:

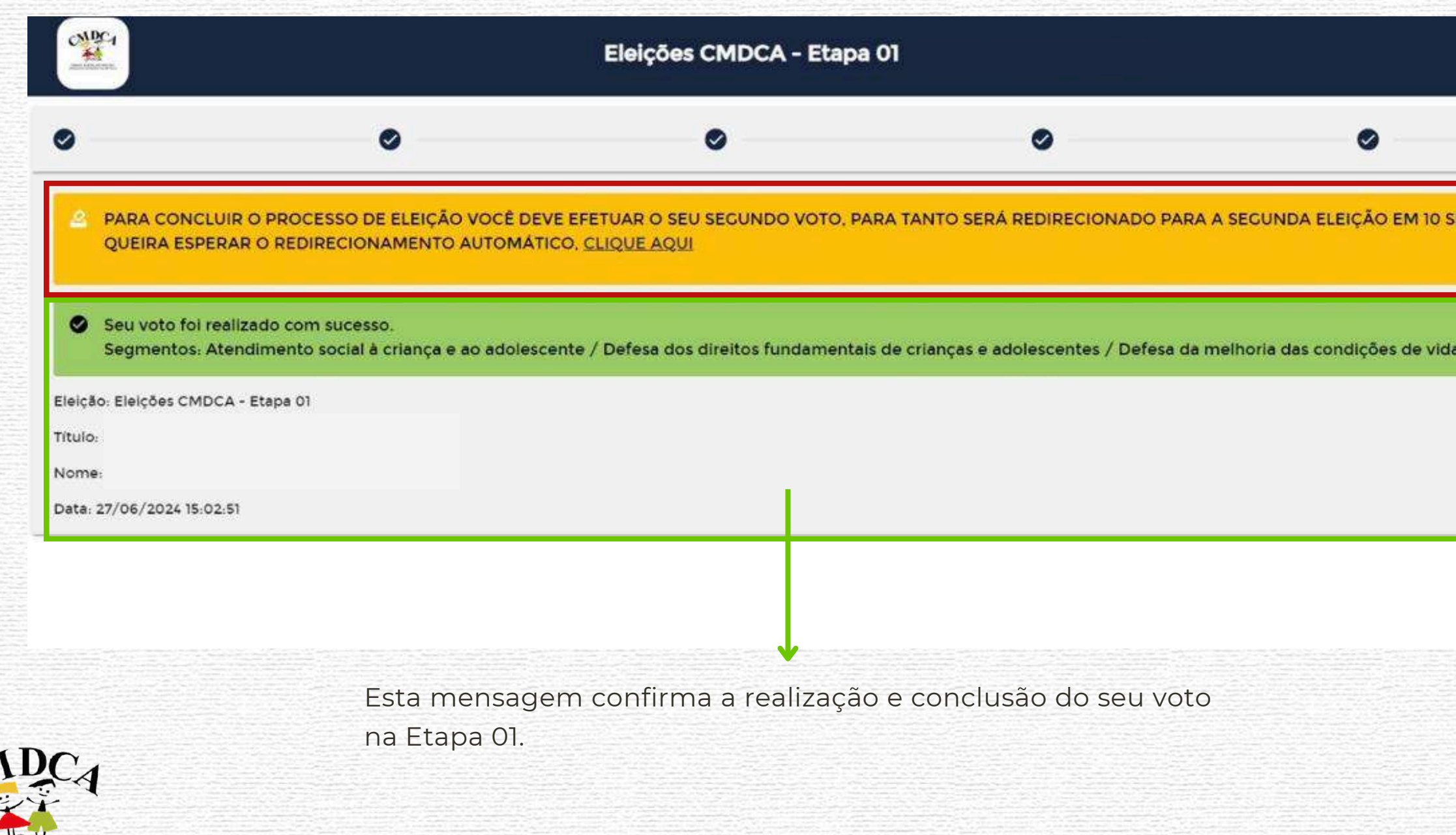

 $JQD$ CONSELHO MUNICIPAL DOS DIREITOS DA RIANCA E DO ADOLESCENTE DE SÃO PAULO

## $\begin{array}{ccc} \circ & \circ & \circ \end{array}$

 $\bullet$ EGUNDOS, CASO NÃO da criança e adolescente

**Concluída votação da Etapa 01, você será AUTOMATICAMENTE direcionado(a) para votação da Etapa 02, basta AGUARDAR na página ou selecionar o "clique aqui"**

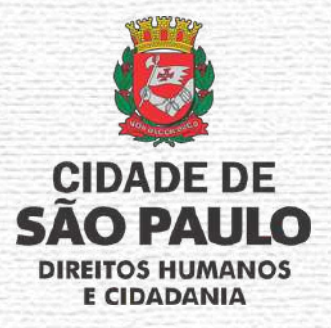

### **2.3 ACESSANDO O AMBIENTE DE VOTAÇÃO**

CONSELHO<br>RIANÇA E DI

Ao ser redirecionado à Etapa 02, o sistema solicitará novamente o "login":

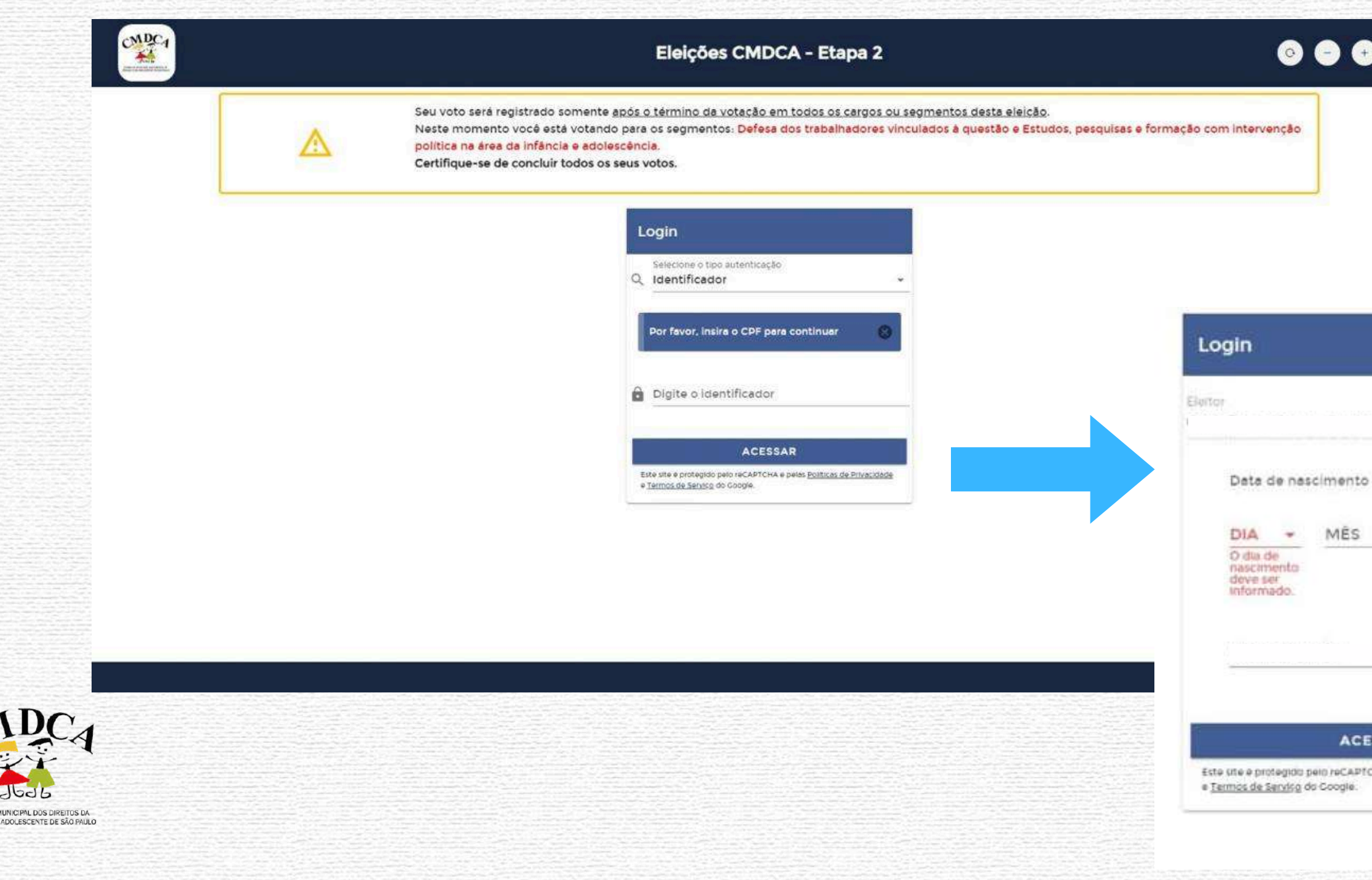

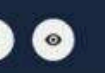

**Serão solicitados as mesmas informações de "login" da Etapa 01, portanto, digite os dados e clique em acessar.**

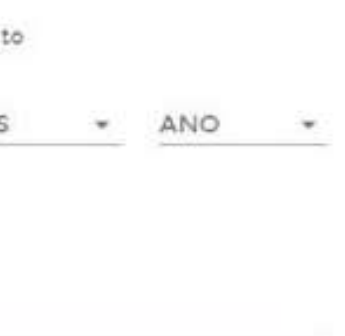

**SSAR** 

HA e pelas políticas de Privacidade

**CIDADE DE SAO PAULO DIREITOS HUMANOS E CIDADANIA** 

### **2.3 ACESSANDO O AMBIENTE DE VOTAÇÃO**

A Etapa 02 da votação abrange à eleição dos seguintes segmentos sociais:

a) atendimento social à criança e ao adolescente;

b) defesa dos direitos da criança e do adolescente;

#### $0000$

 $\circ$ 

Em cada segmento, deverá ser selecionado 01 (um) candidato(a) ou "nulo" ou "branco".

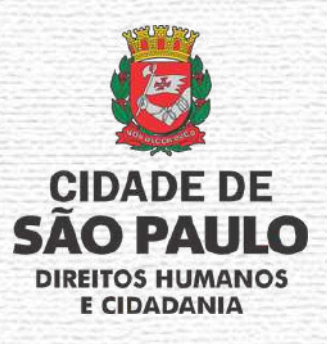

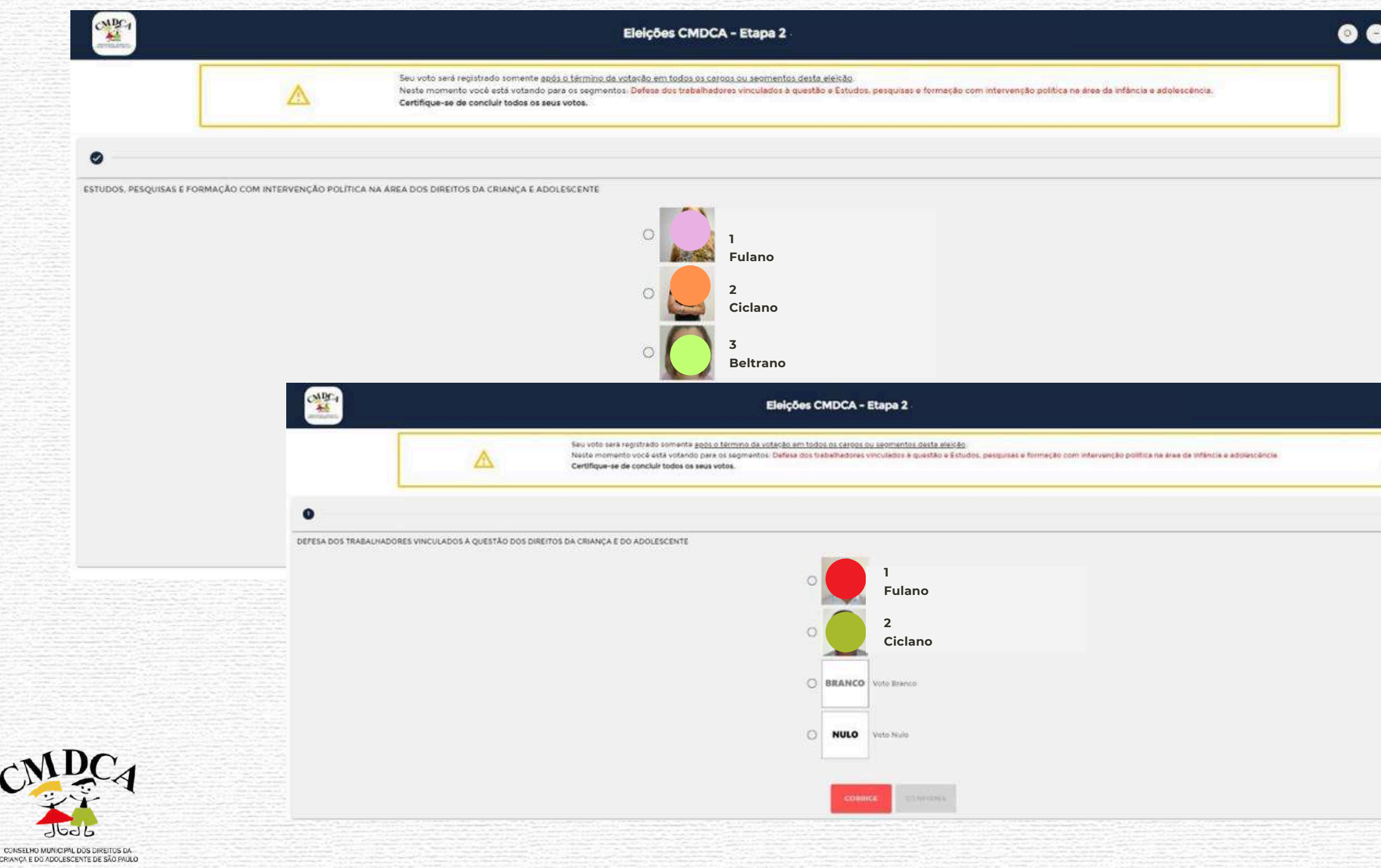

#### $\begin{array}{ccccc}\n\bullet & \bullet & \bullet & \bullet & \bullet\n\end{array}$

 $\bullet$ 

### **2.3 ACESSANDO O AMBIENTE DE VOTAÇÃO**

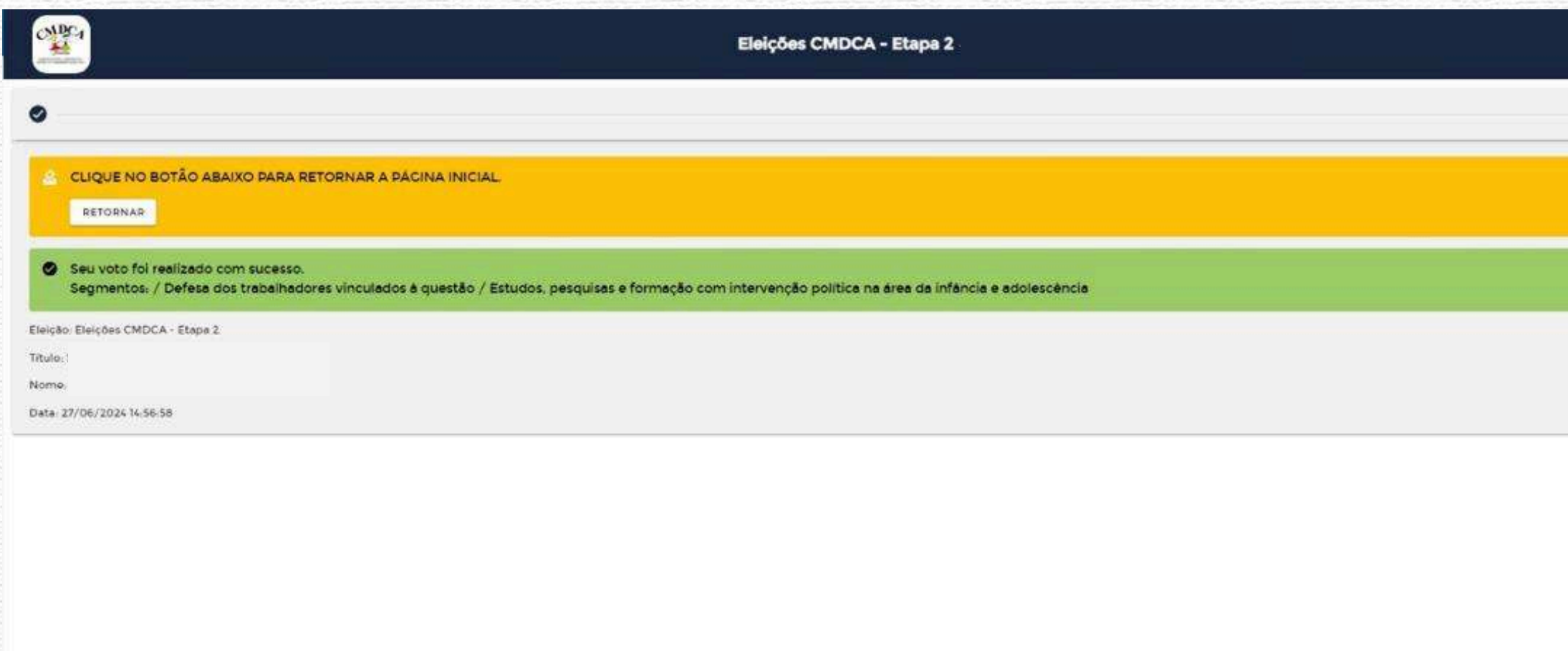

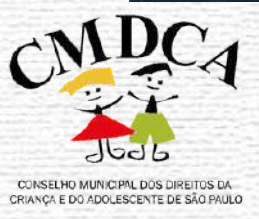

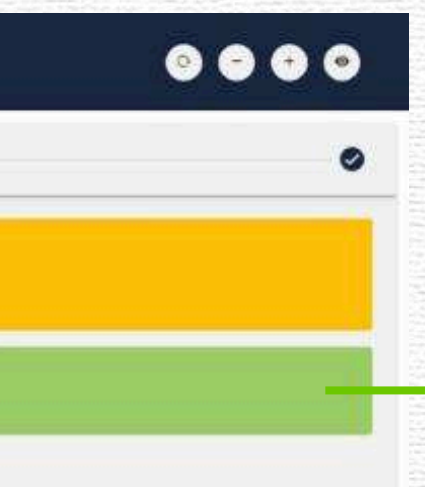

Finalizada a votação na Etapa 02, aparecerá o aviso de registro dos votos nesta etapa e encerramento.

**Pronto,** você realizou sua participação na Eleição CMDCA/SP 2024.

**TP ELEIÇÕES PRODAM** 

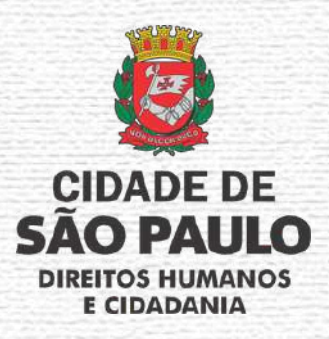

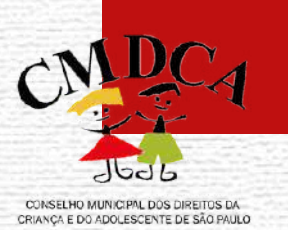

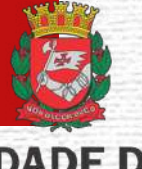

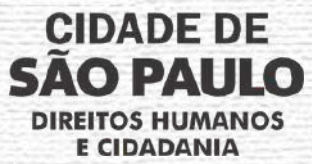

## **3.1 POSSÍVEIS ERROS NA PÁGINA**

 $\bullet$   $\bullet$ Caso você esteja fazendo seu "login" em quaisquer uma das etapas de votação e aparecer a mensagem demonstrada, basta conferir se o número do CPF está correto e de acordo com seu documento de identidade ou se não colocou traços ou pontos.

> Se estiver tudo **correto e o problema persistir**, basta recarregar a página no ícone destacado ou apertar o botão "F5".

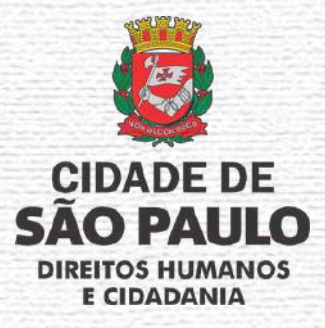

 $\frac{1}{M}$ 

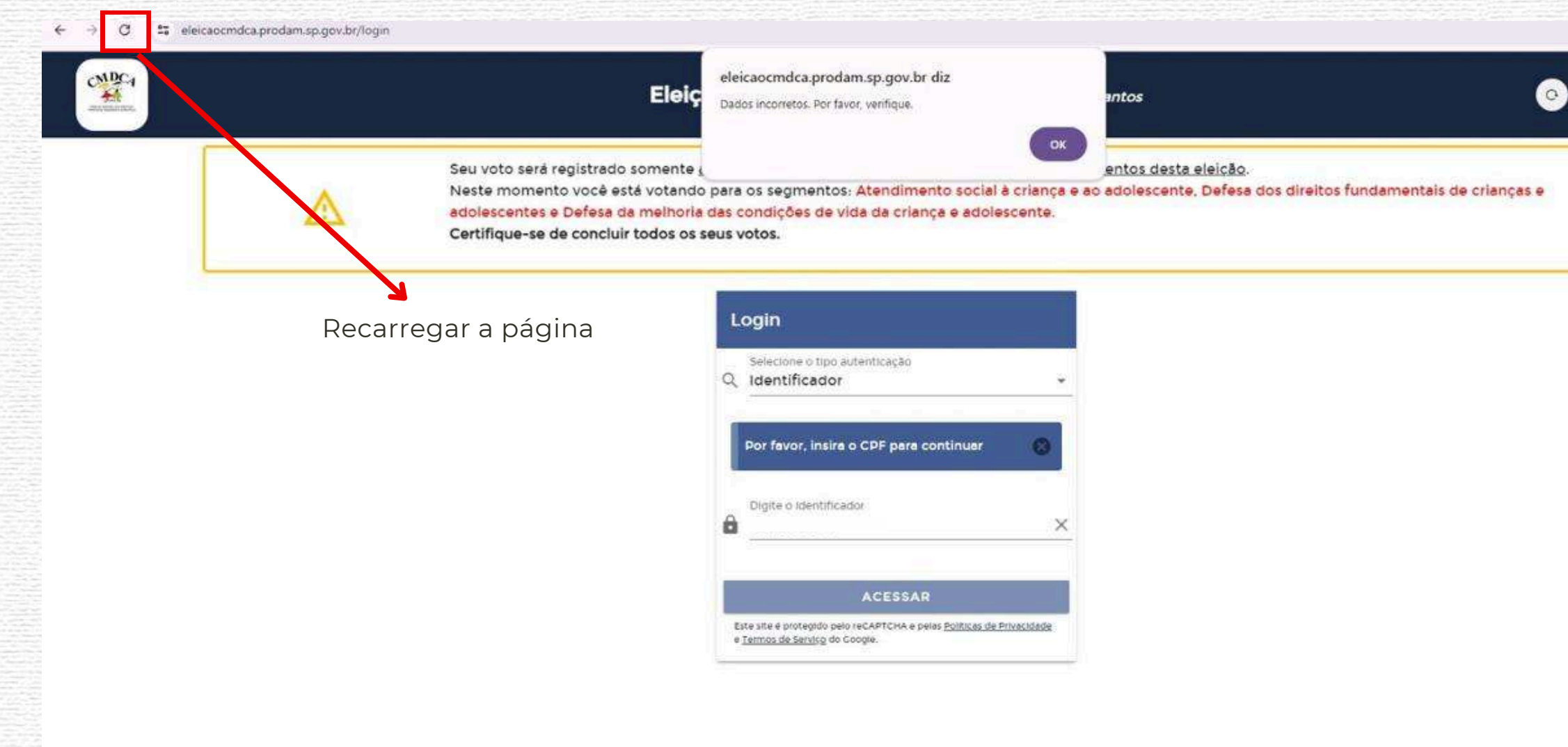

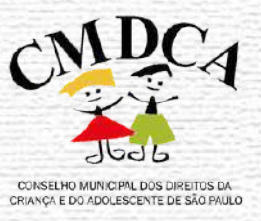

E ELEIÇÕES PRODAM

## **3.1 POSSÍVEIS ERROS NA PÁGINA**

**CONSELVO** 

RIANCA E D

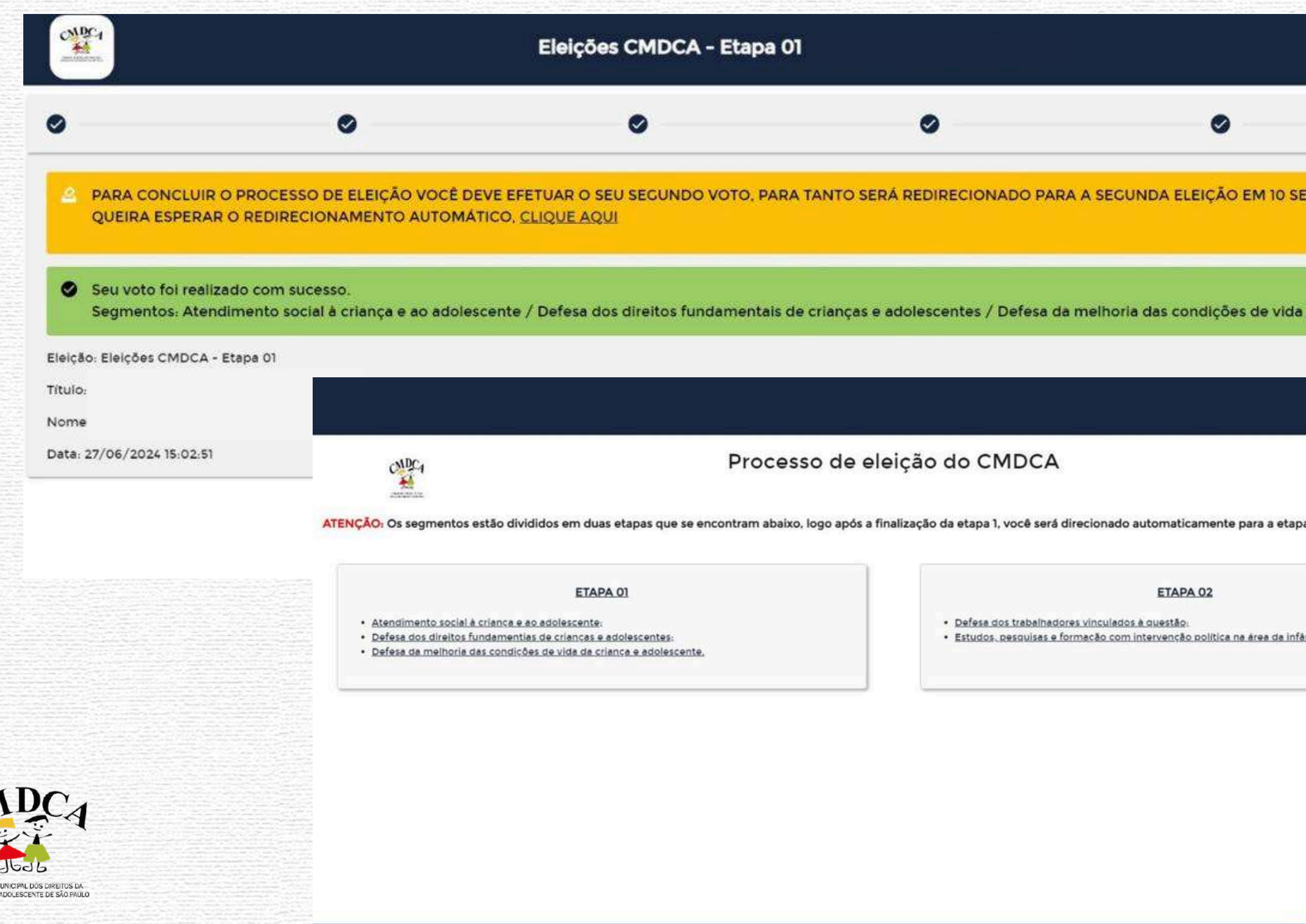

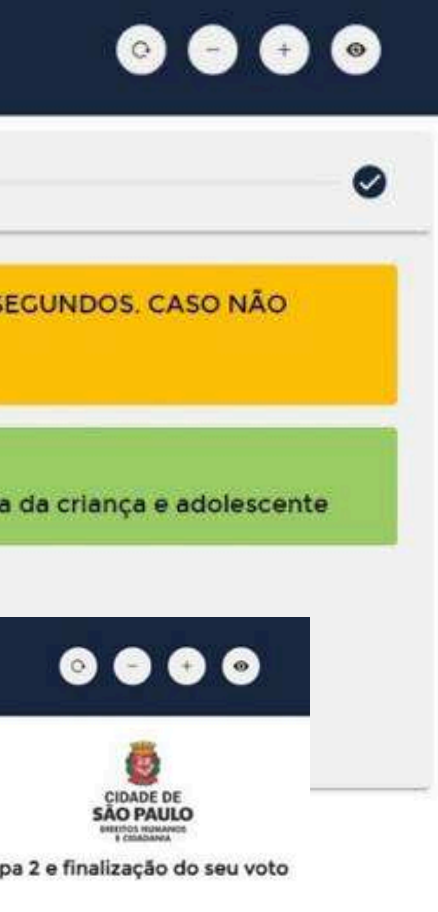

ncia e adolescência.

Finalizei a votação da Etapa 01 e estava aguardando o redirecionamento para a Etapa 01 ou cliquei no redirecionamento automático, mas minha internet caiu ou não foi redirecionado.

Fique tranquilo! Você poderá acessar o link da votação novamente (https://eleicaocmdca.prodam. sp.gov.br) e entrar na votação da Etapa 02.

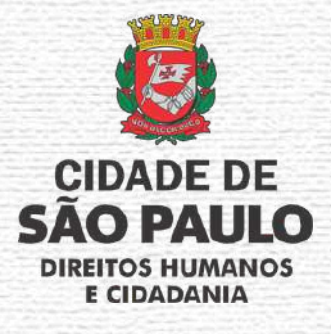

**TELEIÇÕES PRODAM** 

## **3.1 POSSÍVEIS ERROS NA PÁGINA**

Conforme explicado no slide anterior, caso haja QUALQUER problema de conexão durante a votação, não se desespere.

Neste sentido, podemos ter duas situações:

1) Interrupção durante a votação em uma das etapas: Caso você ainda não tenha finalizado sua votação em uma das etapas e sua conexão cair ou seu dispositivo der algum problema, basta sair da página e acessar novamente o site da votação e selecionar a Etapa de votação que foi interrompida, realizar o "login" e refazer sua votação.

2) Conclui a votação em uma das etapas e caiu a conexão: Caso você tenha concluído a votação em um das etapas e falta votar na outra, mas antes do direcionamento ou de você selecionar a etapa faltante para votar cai a conexão ou ocorra algum problema com seu dispositivo, basta acessar novamente a página de votação e selecionar a Etapa que falta votar, realizar o "login" e iniciar sua votação.

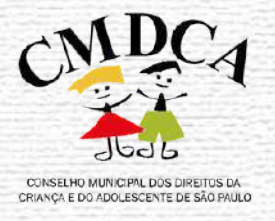

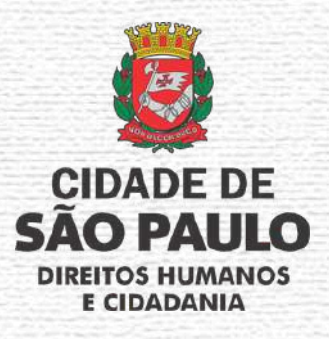

## **3.2 DÚVIDAS FREQUENTES**

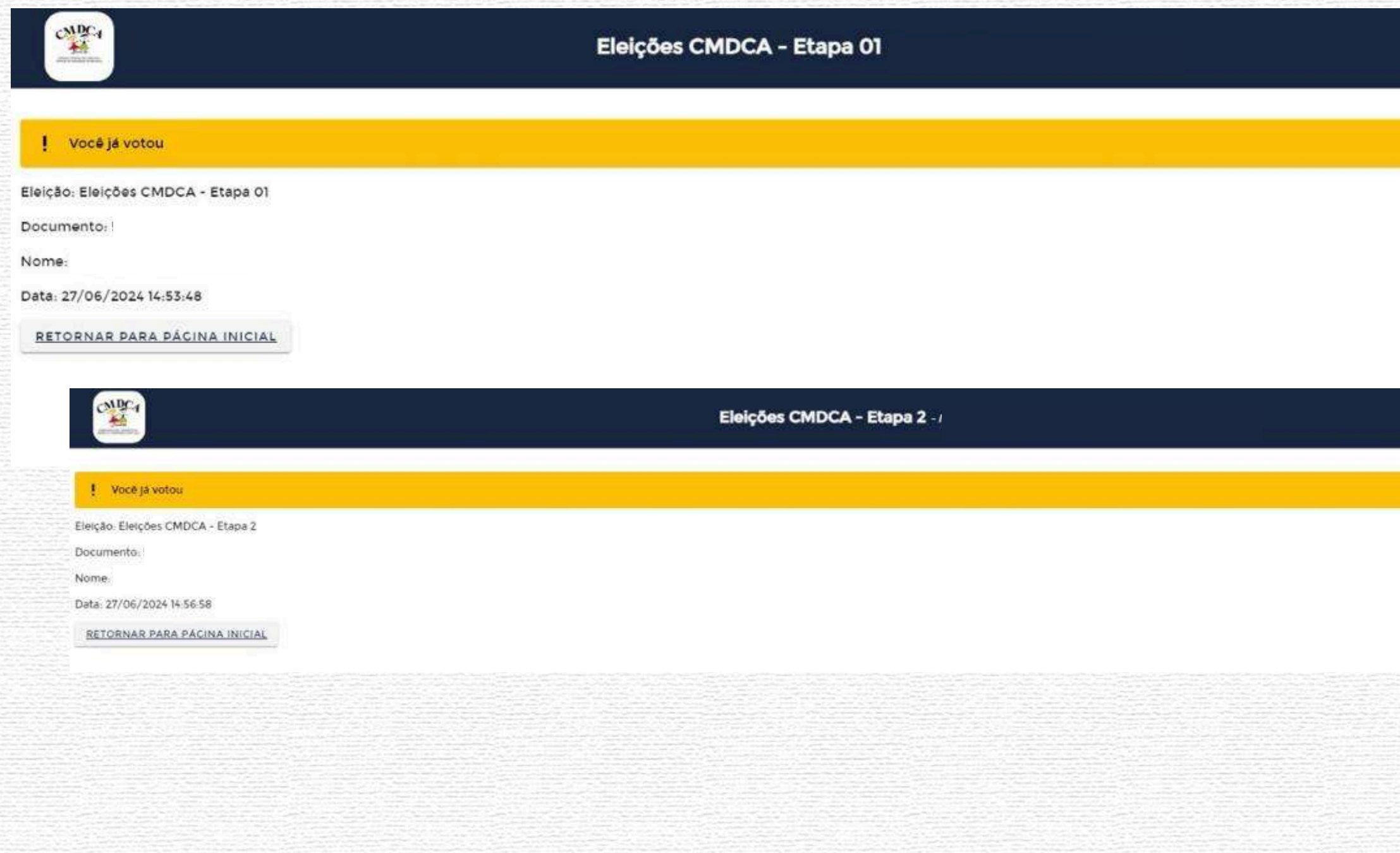

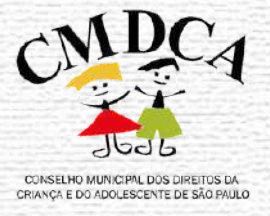

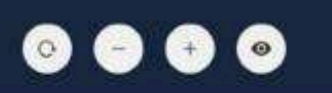

Estou com dúvidas se realizei a votação nas duas etapas e seu meu voto foi computado pelo sistema.

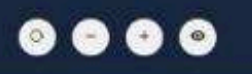

Caso você tenha realizado o voto nas duas etapas e tente novamente acessar alguma delas, o sistema apresentará o seguinte aviso ao lado.

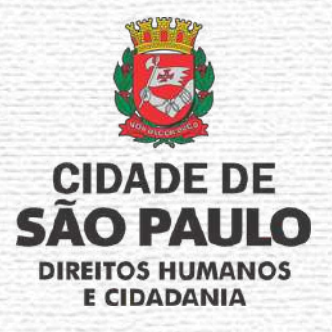

## **3.2 DÚVIDAS FREQUENTES**

**1) Terei comprovante de votação?** O comprovante de votação são as telas de aviso de votação concluída. Recomendamos que vocês tirem um *"print"* ou "salvem" em seu dispositivo.

**2) Não consegui salvar o comprovante de votação, o que fazer?** Não se preocupe, basta acessar o site novamente e clicar nas etapas de votação e fazer o "login". Caso você já tenha votado, aparecerá os avisos do slide anterior e você poderá salválos como comprovante.

4) Deixei para votar nos últimos minutos e minha conexão está com problema ou meu dispositivo travou, e agora? Informamos que é de inteira responsabilidade do(a) eleitor(a) problemas relacionados com conexão ou dispositivos utilizados, portanto, RECOMENDAMOS QUE NÃO DEIXEM PARA A ÚLTIMA HORA SEU VOTO.

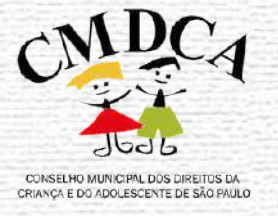

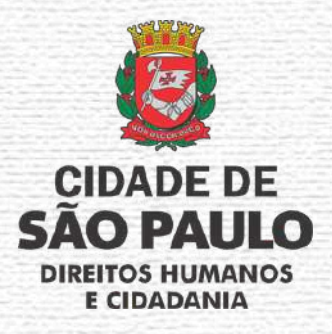

**3) Perdi o dia e horário da votação, posso votar depois?** Não, conforme o Edital 001/SMDHC/2024/CMDCA, a votação se realizará, impreterivelmente, dia 05 de Julho de 2024, das 10h às 17h, no horário de Brasília. Portanto, caso você acesse antes ou depois da referida data e horário, não poderá realizar sua votação.

- · Links úteis:
	- a) Edital [n°001/SMDHC/2024/CMDCA](https://www.prefeitura.sp.gov.br/cidade/secretarias/upload/direitos_humanos/participacao_social/CONSELHOS/CONSELHO_CRIANCA_ADOLESCENTE/ELEICOES/ELEICOES_CMDCA_2024/EDITAL_RETIFICADO/Edital_Processo_de_Escolha_N%C2%BA_001_SMDHC_2024_Retificado.pdf);
	- b) [Cronograma](https://www.prefeitura.sp.gov.br/cidade/secretarias/upload/direitos_humanos/participacao_social/CONSELHOS/CONSELHO_CRIANCA_ADOLESCENTE/ELEICOES/ELEICOES_CMDCA_2024/EDITAL_RETIFICADO/ANEXO_I.pdf) do Edital;
	- c) Site do [CMDCA.](https://www.prefeitura.sp.gov.br/cidade/secretarias/direitos_humanos/participacao_social/conselhos_e_orgaos_colegiados/cmdca/index.php?p=363113)
- Esclarecemos que todas as informações e comunicados sobre a Eleição CMDCA/SP 2024 são publicados no Diário Oficial do Município de São Paulo e no site do CMDCA/SP;
- Em caso de dúvidas sobre o Edital n°001/SMDHC/2024/CMDCA, você pode encaminha-las para o email eleicaocmdca@prefeitura.sp.gov.br

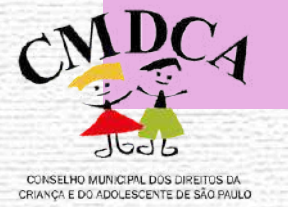

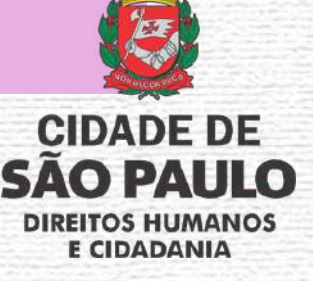

## **DISPOSIÇÕES FINAIS**